## **Duct Fittings Area Calculation**

Dynamo script – Revit MEP 2015

Pawel Romaniuk

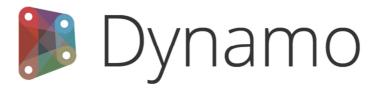

Contact:

www.linkedin.com/in/pawelromaniuk

## Revit side:

For each family Rectangular Eccentric Duct Transitions we need to make some preparations, namely we need to put to our parameters two new of them – parameter "e" and "f" these two determine vertical and horizontal offset.

We need also add our Sherd Parameter - "Area"

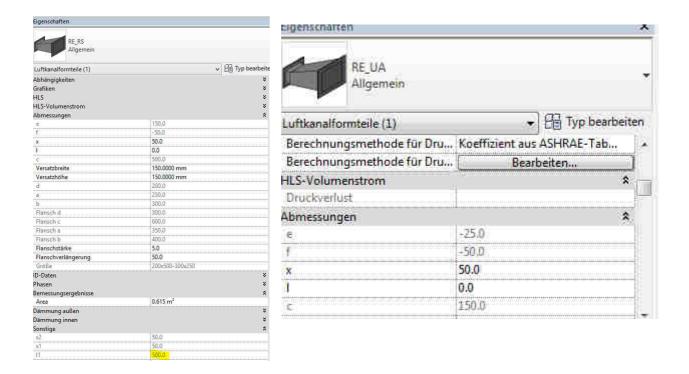

Section from **DIN18379** describe way to Duct Fittings Area calculation

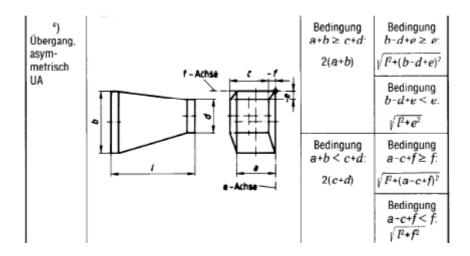

## Dynamo side:

Choose your
Family type and
define all
parameters which
will be used for
calculations.

Define conditions according DIN18379

Main problem is to decide which formula should be taken to the list according to our conditions.

Calculation formula when condition are gain.

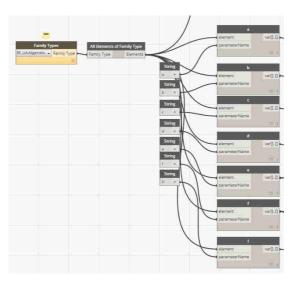

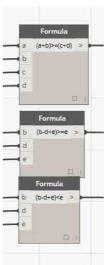

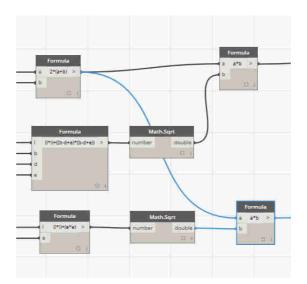

List.Join help us to create one list with all values after our conditions checking.

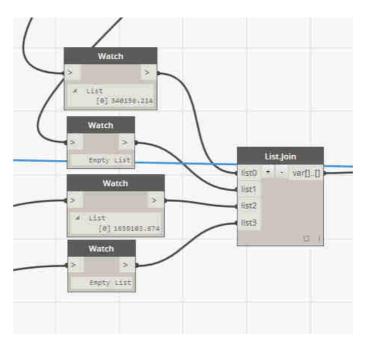

Last part of our algorithm change our units from square mm to square m.

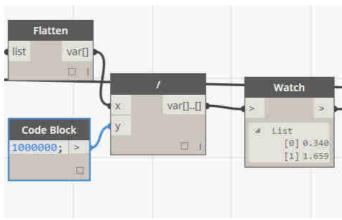

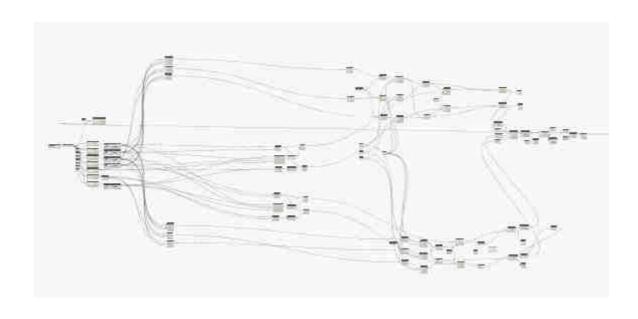

## **Revit side:**

We need to create Duct Fittings Schedule

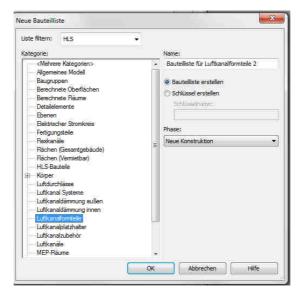

We need add our Shared Parameter to our schedule

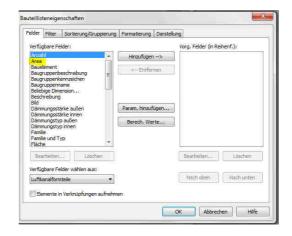

Final result: Duct Fittings with area

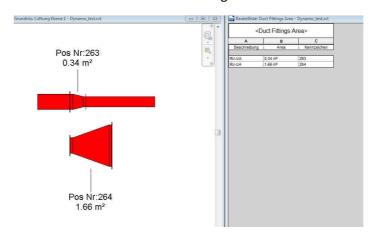